## SUMMIT & UNIVERSITY®

## **Audio Clips**

**SU Tech Support** *Video script text (7-21-16)* 

To play an audio clip, press the **play button**. As the clip plays, **you will see the progress bar change from dark grey to violet.** You can see the current location of the clip in hours-minutes-and seconds here, and the total time of the clip at the end here. Once the clip has started playing, you can pause it by clicking the **pause button**. **Change the volume of the clip using your computer's built-in audio controls or the volume control on your speakers**.

To jump to a different point in the audio clip, **hover over the clip's progress bar**. **You should see a hand appear—click when you see this hand** and you will move to that point in the audio. You may have to click a few times to locate the section of the clip that you would like to hear.

Occasionally, students are unable to play audio clips. If this happens, check to make sure that your browser software is up-to-date. Older browser versions may prevent the audio player from displaying correctly. You can check your browser version at: <a href="http://www.whatismybrowser.com">www.whatismybrowser.com</a>

## Additional Instructions (7-21-16)

## **Audio Player Key Features**

The following image shows an example of an audio player with key features labeled. Explanations of these labels are below the image.

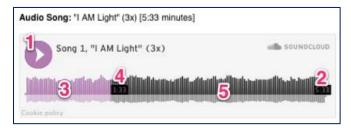

- 1. **Play/Pause Button:** Push to play; this button will change to a pause button. To pause, click the button again.
- 2. Total Time: Every clip shows the title time in *hours:minutes:seconds*.
- 3. **Progress Bar (already played):** As the clip plays, the progress bar will change from grey to violet.
- 4. **Current Time:** This time shows the time of your current spot in the clip. Click anywhere on the progress bar to change your place in the clip.
- 5. **Progress Bar (what's left):** The grey area of the progress bar shows you what's left to hear in the clip.

**Please note:** There is no volume control on the audio clip player. If you would like to adjust the sound volume, you will need to do this on your computer and/or external speakers (if attached).

Copyright © 2016 Summit Publications, Inc. All rights reserved.